日本教育工学会論文誌 35(1), 17-24, 2011

教育システム開発論文

# 課題分析図を用いた学習内容選択支援ツールの開発

一Moodleブロックによる学習者向け機能の実装一↑

高橋暁子\*1.\*2 · 喜多敏博\*1 · 中野裕司\*1 · 市川尚\*3 · 鈴木克明\*1 熊本大学大学院社会文化科学研究科教授システム学専攻\*'・株式会社シエン\*2 岩手県立大学ソフトウェア情報学部\*3

本研究では,課題分析図に基づいて学習者が制御する学習内容選択支援ツール"LCM(Learner's Controlling Map)"を開発した. LCM は, 自己主導学習スキルのうち, 学習内容の選択の支援を 目的にしており, オープンソース LMS (Learning Management System) として普及している Moodle で動作する.LCMを用いれば,自己主導学習を支援する学習課題構造の表示と進捗状況の可視化, ならびにアドバイスの提供等の機能をLMSに付加することができる.学習者による形成的評価の 結果,問題なく操作でき,学習内容の構造や進捗状況を直感的に把握することに関してアンケー トで有用性が確認できた.

キーワード:LMS,インストラクショナルデザイン,学習課題分析,自己主導学習

1.はじめに

1.1.研究の背景

近年,高等教育機関や企業内研修においてさまざま なeラーニングが導入されている. eラーニングの成 功のためには,学習内容の選択,学習方法の選択,進 捗管理(自己評価)といった自己主導学習スキルが必 要になる(鈴木2006).自己主導学習(Self-Directed Learning)は,他者の援助を受けるかどうかにかかわ らず,個人が主導梅をもって行うプロセスである (KNOWLES 2005). しかし学習者が自己主導学習スキ ルを持ち合わせているとは限らず,主導権は学習者に

2010年11月16日受理

- Akiko TAKAHASHI<sup>\*1,\*2</sup>, Toshihiro KITA<sup>\*1</sup>, Hiroshi NAKANO\*<sup>1</sup>, Hisashi ICHIKAWA\*<sup>3</sup> and Katsuaki SUZUKI<sup>\*1</sup>: Development of a Learning Content Selection Support Tool Based on Learning-Task Analysis Diagram - Moodle Block Implementation of a Feature for Learners  $-$
- \*1 Graduate School of Instructional Systems, Kumamoto University, 2-40-1, Kurokami, Kumamoto, 860-8555Japan
- \*<sup>2</sup> Seeand Inc,.  $1-11-17$ , Chuodori, Morioka, Iwate, 020-0021Japan
- \*<sup>3</sup> Faculty of Software and Information Science, Iwate Prefectural University, 152-52, Sugo, Takizawamura, Iwate, 020-0193 Japan

Vol. 35, No. 1 (2011)

ありながらも教授者やeラーニングシステムによる何 らかの支援が必要だと考えられる.

自己主導学習を支援するためには,インストラクシ ョナルデザイン (ID) における構造化・系列化技法が 利用できる(鈴木 2006). 系列化技法に関しては、近 年様々な研究がなされている(松居ほか 2003). 構造 化技法において,代表的なものが学習諜題分析である.

本研究では,自己主導学習スキルのうち,学習内容 の選択の支援を目的としたツールを開発する.

1.2.学習課題分析

学習課題分析(以下、単に「課題分析」と呼ぶ)と は,ゴールとして設定した学習目標を修得するために 必要な要素とその関係を明らかにする方法である(鈴 木2002).課題分析の結果を図示したものを諜題分析 図と呼ぶ.課題分析は学習課題の種類に応じた手法が ある(表1).本研究では,学習課題の中でも「知的技 能」を扱うこととした.よって対応する課題分析手法 は「階層分析」となった.例として「いろいろな大き さの墜数の引き算ができる」という知的技能の学習階 層図を図1に示す. 教授者による分析過程では、最終 的に達成するべき学習目標を最上位に置き,「前提条 件となる学習目標は何か」を問いながら下位の学習目 標を記述していく.したがって学習者が学習する際に は、下位から上位へ向かって学習することとなる.ま

| 学習課題 | 分析手法               |
|------|--------------------|
| 言語情報 | クラスター分析            |
| 知的技能 | 階層分析               |
| 運動技能 | 手順分析               |
| 熊度   | 階層/手順分析<br>クラスター分析 |

表1主な学習課題と分析手法

<sup>(</sup>鈴木2002表5-1を一部改変)

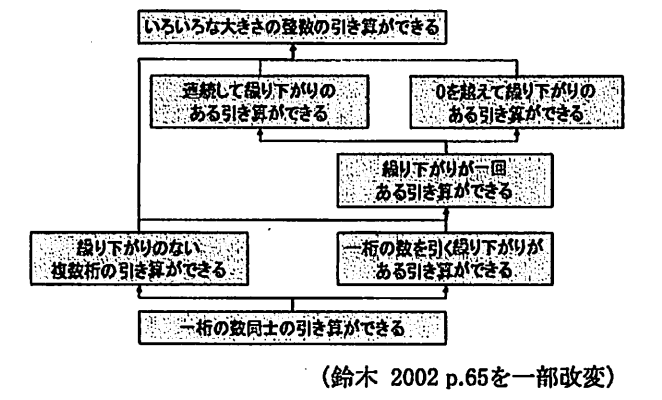

図1学習階層図の例「引き算」

た知的技能の学習階層図は単純なツリー構造ではなく, 上位階層で分岐しても下位階層で結合することがある.

課題分析は,守ほか(2008)の研究のように,カリ キュラムや教材の設計において教授者が行うものであ る.課題分析の後は学習順序を決定する系列化が行わ れ,最終的にシラパスや指導案などの設計書が完成す るのが一般的である.通常,中間成果物である課題分 析図が学習者の目に触れることはない. たとえば ID 技法に基づく教授設計システムである UNIKIDS (右近 2001) は, Microsoft Excel の図形描画機能を使用して 課題分析図を作成する.しかし,その後の系列化まで がツール内で自動化されており,最終成果物としてア ウ:トプットされるのは学習目標系列図(アウトライン 化された目次)である.またID以外の構造化・系列化 技法を用いた教授設計ツール(たとえば,林ほか 2003) においても系列化までが自動化されているものが多い.

一方,自己主導学習を支援する視点に立つと,教授 者は構造化をしても,系列化は学習者にゆだねること が重要である(鈴木2006).あくまで選択は学習者自 身にまかせ,学習順序を強制しないこと,そして教授 者やeラーニングシステムは選択の判断材料となる構 造図やアドバイスの提示を工夫することが必要である.

### 1.3. eラーニングシステムの学習内容選択機能

eラーニングシステムの標準規格である SCORM2004では,学習内容の選択を制御するシーケン シング機能が規定された(eLC2005).SCORM2004対 応のLMSには,学習内容選択機能が実装されているが, あくまで学習コンテンツに埋め込まれた動作ルールに 従って動作する.たとえばAttains(SATT2007)は, 基本的には学習者にツリー構造のメニューを提示する. コンテンツに選択順序のルールが規定されていた場合 は,ルールに記述された条件を満たさない限り,学習 者が自由に学習内容を選択することはできない.

SCORM2004非対応 LMS やその他の学習システムで も,学習順序の制御機能は実装されている.Moodlel.9 (Moodle.org2010)におけるレッスンモジュール, Moodle2.0で実装予定の条件付き活動の機能,LAMS (LAMS2.02008)におけるプログレスバーなどは,あ くまで一方向に進むことを基本としており,自己主導 学習の支援を狙った設計とは言えない.

一方で,学習内容の構造を示したMAPを教材選択 のインタフェースとして用いたインストラクションシ ステムとして, TICCIT がある (MERRILL 1980, 鈴木 2006).学習者は専用キーボードのMAPボタンを使い, 画面に表示される MAP から自由に学習内容を選択す る.さらに MAP 上の学習内容は,成績などの進捗状 況に応じて色分け表示される.また、次に学習するの に最適と思われる項目を表示させることもできる一方, システムからはヒントの提示にとどめており,選択権 は学習者にある. しかし TICCIT は30年ほど前のシス テムであり、TICCIT を Web 化した教材シェルも試作 されているが(並河2002),現在のところ一般的に利 用することはできない.

以上から、現在利用可能な汎用の LMS において、学 習順序を強制せずに,順序選択の判断材料を提示する という自己主導学習の支援を目的とした学習内容選択 機能を組み込んだ例は見当たらない.

1.4.研究の目的

本研究では,自己主導学習スキルのうち,学習内容 の選択を支援することを目的とし,学習課題分析図を 用いた学習課題の榊造表示と,色分けによる進捗表示 とを付加した学習内容選択支援ツールを開発する.

学習課題構造の表示とは,学習者に課題分析図を示 すことで,学習項目間の関係性を直感的に把握させる ことを狙うものである.系列化された目次が提示され る場合,どちらの学習項目から学習してもよい箇所が

日本教育工学会論文誌 (Jpn. J. Educ. Technol.)

あったとしても,直列に表示されるので学習者にはわ かりにくい.しかし本ツールでは項目が並列に表示さ れるので,どちらを選択してもよいことが伝わりやす い.進捗状況の可視化とは,学習項目を色分け表示す ることである.進捗状況が可視化されていないシステ ム比べ,本ツールの方が学習者は何がどこまでできて いるかを把握しやすいと考えられる. 本ツールは学習 者が実際にどの項目を選択するかは強制しないが,こ の学習課題構造の表示と進捗状況の可視化の2つによ って,学習者自身による「次に何を学ぶか(学習内容)」 の選択を効果的に支援することを目指す.

学習内容選択支援ツールは, 最終的にあらゆる LMS で動作することを目指してモジュール化する。まずは 国内外で広く利用されているLMSであるMoodleへの 実装を行う. これにより、一般的な LMS のへの付加機 能として自己主導学習支援の機能を広く一般に供する ことが可能になる.

## 2.設計

本研究の開発物である学習者が制御する学習内容選 択支援ツール(Learner'sControllingMap:以下,LCM) とTICCITのMAP機能との違いを表2に示す.

LCMは、TICCIT の MAP を参考に、課題分析図で構 造を提示し,実際の選択は学習者にゆだねるものとす る.TICCITでは専用キーボードのMAPボタンを押し たときにのみ画面に MAP が表示されたが、本研究で は LCM によって課題分析図が常時表示され, 図と選 択した学習内容を一画面の中に並ぺて表示する.これ

|                      | LCM        | TICCIT     |
|----------------------|------------|------------|
| 図の表示                 | ∩<br>(常時)  | Δ<br>(選択時) |
| 色による進捗状況表示           | O          | O          |
| 順序のアドバイス<br>(学習者が制御) | റ          | O          |
| 順序のアドバイス<br>(システム制御) | x          | ∩          |
| 学習方法の提示              | x          | റ          |
| クリックによる<br>学習項目選択    | ∩          | ×          |
| ドラッグ操作による<br>図の移動    | $\circ$    | ×          |
| 図の拡大・縮小表示            | O          | X          |
| 図の表示領域のサイズ変更         | O          | ×          |
| 詳細情報表示               | $\bigcirc$ | ×          |

表 2 機能比較

Vol. 35, No. 1 (2011)

は学習者が常に学習内容の構造を意識することを狙っ たためである.

LCM 内の図の各学習項目は, TICCIT と同様に進捗 状況を色分け表示する.

また,学習者が LCM 内のアドバイスボタンを押し たとき,学習順序のアドバイスを提示する.LCMは学 習者が学習内容を選択する際に必要最小限の支援をす ることとし,学習者の進捗に合わせてシステムが自動 的にアドバイスを提示する機能は実装しない.さらに 学習内容の選択を超えた学習方法(どうやって学ぶか) の支援は将来的な課題とする.

一方, TICCIT にはない機能として, 操作性を向上さ せるために,TICCIT開発当時の技術では実現が難しか ったと考えられる以下の機能を実装する.

- ・図内の学習項目をクリックすると,教材が表示さ れる.このとき,LCMの表示領域が非表示にはな らない.
- ・ドラッグ操作で図全体を動かすことができる.
- ・スライダバーを上下することで図の拡大・縮小表 示ができる.
- ・LCMの表示領域をサイズ変更できる.
- ・図内の学習項目にマウスポインタを重ねると,詳 細情報(現在の点数など)が表示される.

#### 3.プロトタイプの開発と形成的評価

#### 3.1.プロトタイプの開発

Moodleへの実装の前に,開発上の制約の少ない環境 で LCM の操作性と有用性(学習内容の選択を支援で きるか)を確認する目的で,基本設計に基づくプロト タイプを試作した (高橋ほか 2007).

本研究はさまざまな知的技能の学習課題を対象とす るが,プロトタイプでは手始めに基本情報技術者試験 の1分野である「コンピュータ科学基礎」を題材とし た.

プロトタイプの開発言語は, JavaScript, HTML, PHP である.LCMの主要部分は,クライアントサイドで動 作することを狙い JavaScript で開発した. Web サーバ にはApacheを用いた.問題データ,課題分析図の構 造データに関しては,MySQLを用いたデータベースシ ステムを構築した. なお、プロトタイプでは直接 SQL コマンドを入力してシステムのデータベースに構造情 報を登録することとした.

プロトタイプの動作環境として,プラウザはInternet Explorer (以下, IE) の version6を対象とした. IE を動

19

作環境として設定したのは,限られた開発期間から勘 案して,もっとも多く使われていると考えられるプラ ウザ対応を優先したからである.

## 3.2.形成的評価の概要

システムの操作性と有用性(学習内容の選択を支援 できているか)を把握し,改善点を明らかにする目的 で形成的評価を実施した,第一段階として被験者から 詳細な意見を収集するために1対1評価(鈴木 2002) を行った.

被験者は基本情報技術者試験受験予定で、独学で試 験勉強中の大学生6名とした.

評価は1時間程度システムを利用して学習をしても らった後,アンケート(5段階評価で5が最高,1が 最低)とインタビューを行う手順とした. なお,アン ケートで3未満の点数があった項目は改善検討対象と し,観察やインタビューで重点的にその理由を探るこ ととした.

#### 3.3.形成的評価の結果と改善点

アンケートの結果,LCMの操作性に関するすぺての 項目で平均3以上の得点をあげ,大きな不満は見られ なかった. しかし「マップの移動(ドラッグ操作)は スムーズに行えた」「マップの拡大縮小 (表示倍率)は スムーズに行えた」「学習目標の表示(マウスをポイン ト)はスムーズに行えた」では3未満の点数をつけた 被験者がいた. さらに被験者全員が操作説明の Web ペ ージを見ていない様子が観察され,インタビューから はドラッグ操作による図の移動ができることに気づい ていない人がいることがわかった.以上から,3未満 の点数があったのは,学習者がLCMの操作方法を理 解していないことが要因だと考えられた.したがって, LCMとは別のWebページとしてではなくLCM内に操 作方法を説明する簡易ヘルプを搭戦するといった改善 の必要があることが明らかになった.

LCM の有用性については、「自分で勉強するときに 課題分析図は役立ちそうか?」という質問項目に全員 が5と回答した. 理由は、修得・未修得が色分けされ ていてわかりやすいという意見が多かった.よって, 学習者は色分け機能により進捗状況を直感的に把握し, 次の学習項目の選択に役立てていることが示唆された.

#### 4. Moodle における開発

プロトタイプによってLCMの操作性に大きな問題 がないことを確認し,かつ有用性が示唆されたため, 一般的なLMSへの実装の一例としてMoodleへの移植 図2デフォルトのMoodleコーストップページ

を行った.プロトタイプを拡張し改良して,一般的な LMSが持つ機能を実装することも考えたが,プロトタ イプで実現し有効性を確かめた機能を既に広く普及し ている LMS への追加モジュールとして再実現する方 が,効果的かつ合理的な開発となると判断した.

したがって,開発の目標は2つある.1つはMoodle への実装を通じて,一般的なLMSに付加機能として実 装する際の留意点を明らかにすることである.もう1 つは,LCM を Moodle に移行してもプロトタイプと同 等の操作性と有用性を確保できるかを確認することで ある.

4.1. Moodle における実装

4.1.1.デフォルトのMoodleコース

図2は、デフォルトの Moodle コースのトップペー ジである.ページにはブロックと呼ばれるサイドパー を表示することができる (図2の1). 標準でカレンダ ーや最新ニュースなどの多彩なブロックが用意されて いる上, Moodle の公式サイトから独自プロックを入手 することもできる.

ページの中央には,複数のセクション(学習項目) を設置できる.セクションはウェプページ,フォーラ ム,小テストなどの学習コンテンツをまとめた単位で あり,図2の②の領域に,通常は1,2,3,…,のよう に縦方向一列に並ぶ.これは教員が系列化した学習順 序と言える.

4.1.2. LCM のブロック化

本研究では,学習者が構造情報を参考に自由な順序 でセクションを選択しやすくなるように,コース内に LCMを設置し,セクション間の構造関係を表す課題分 析図を示すこととした.さらに学習者に常に学習構造 を意識させるため,課題分析図と選択した学習項目の 学習コンテンツとを並べて表示できるよう,LCMをブ ロックとして開発した.

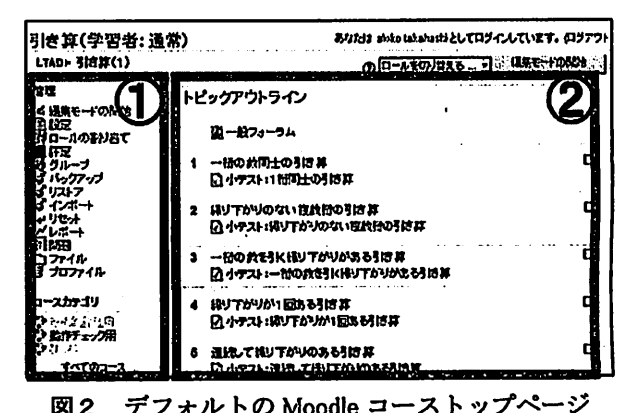

20 日本教育エ学会輪文聴(.〃".'八β仇ノc.Technol.)

図3はブロック化した LCM である. 標準のブロッ ク領域は横幅165px 程度のため, 大きな図は表示しき れない. そこでブロック領域を300px 程度まで広げた 新たなデザイン(テーマ)を作成して用いている.

また,小テストなどのいくつかの活動モジュールの 一部のページ内にLCMブロックを表示することもで きる.管理ブロックのアピアランス→テーマ→テーマ 設定を表示し,"モジュールページにブロックを表示す る"をオンにすることで,サイドプロックを追加でき るようになる.また,ウェブページには,編集ページ →ウインドウ→拡張要素を表示し,"コースプロックを 表示する"をオンにすると,同一ウインドウにコース トップページと同じブロックを表示することができる. 以上の設定をすることで,学習コンテンツの内容と同 時に LCM ブロックが表示されることになり,学習者 は学習構造と進捗状況を常に意識することができる.

4.1.3.多言語化

\$』

Moodleは世界中で広く利用されているLMSである. LCMを多くの地域で使用できるように,多言語化を行 った.具体的にはブロック内のボタン名やアドバイス 時のメッセージといった言語データをXMLファイル として独立させた.XMLファイルの文字コードがutf-8 であれば,どの言語でも読み込むことが可能である.

また副次的効果として,学習者層や学習課題の特性 などに応じたメッセージを独自に作成することもでき る.たとえば,合格時のメッセージとして「おめでと う!」という言葉でほめたり,「さらに上を目指そう」 という言葉で励ましたりと,使い分けることができる. 4.1.4.データベース構造

Moodleの既存データベースに2点の変更を加えた. まず, 既存の course\_sections テーブルに, x, y, w,hの4つのフィールドを追加した.xおよびyは, 課題分析図内の学習項目を表す四角形の位腫情報(x 座標, y座標), wは四角形の幅, hは高さである.

さらに, 新しく course\_sections\_struct というテープ ルを作成した.このテーブルは,学習項目間の構造情 報(学習項目をつなぐ矢印の情報)を保持する.デー タの職別子である id に加え, course, start, end のフ ィールドを持つ.courseには,Moodle内で使用される コース ID を保持する. start には上位の学習項目 ID, end には下位の学習項目 ID を保持する. 学習項目 ID とは, course\_sections テーブルの ID フィールドの値で ある,

4.2. LCM (Learner's Controlling Map) の主要機能 LCMには,表2にまとめた8つの機能に加え,プロ トタイプの形成的評価で明らかになった操作方法の理 解不足を解消するための簡易ヘルプを実装した.

4.2.1,課題分析図の表示

LCM内には、コース内の各セクション間の構造関係 を示す課題分析図が表示される.課題分析図内の1つ 1つの四角形が各セクションに対応している. 項目名 (四角形の中の文字)は, 各セクションの Summary 情 報の1行目から取得している.また,四角形をつなぐ 矢印の線は,Moodleのデータベースからセクション間

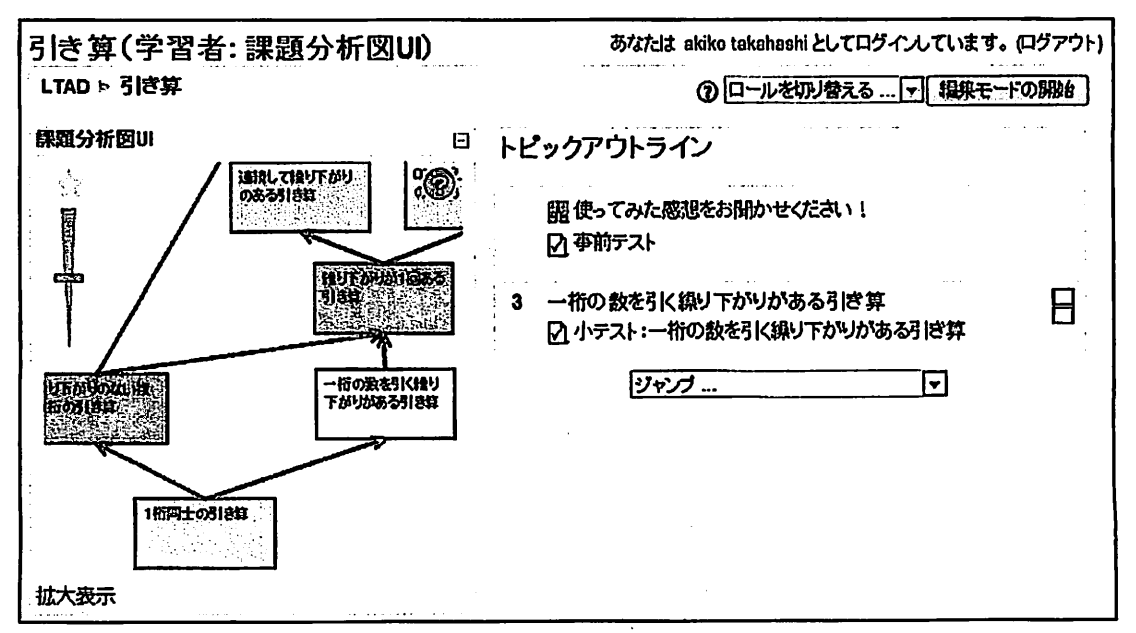

#### 図3 プロック化したLCM

Vol. 35, No. 1 (2011)

の梢造関係と図内の位置情報を取得し,LCM上で描画 される.

## 4.2.2.色による進捗状況表示

各学習項目は進捗状況に応じて5色で表示した(表 3). 本研究の学習課題は知的技能であり、階層構造を 有しているので,図の下のほうが前提条件となる学習 項目である.上に進むにしたがって,下位の学習項目 も含んだ,より応用的な学習項目となる.よって,あ る学習項目が未修得状態となった場合,上位の学習項 目の問題は解けないとみなせるので,システム側で自 動的に未修得状態と判定した.しかし,未修得状態の 学習項目でもいくらか知識のある学習者のために、選 択はできるようにした.同様に,ある学習項目が修得 状態となった場合,下位の学習項目も含んでいること から,システム側で自動的に修得状態と判定した.

なお,修得状態判定に用いる活動モジュールとして, フォーラムへの投稿や,課題のアップロードなどいく つか考えられるが,今回はMoodleの小テストモジュ ールを用いた.各セクションに1つずつの小テストモ ジュールを配置することで,各小テストの成績データ をデータベースから取得して,あらかじめ設定してお いた合格基準数を満たしている場合に該当の学習項目 を修得状態と判定した.

## 4.2.3.学習順序のアドバイス

このように自由に学習項目が選択できる場合,自己 主導学習スキルが低い学習者は、次の学習項目の選択 に戸惑う可能性がある.そこで迷ったときに次の推奨 学習項目を提案するアドバイスボタン(図3の左上の 星印ボタン)を付加した.提示される学習項目の順序 は,教授者があらかじめ系列化したセクションの順序 に基づくが,学習課題の構造と学習者の進捗状況によ って変化する.たとえば学習項目が並列となっている 箇所では,どちらの学習項目も未選択または未修得状 態のときにアドバイスボタンをクリックすると,教授 者が定めた順序に沿って次に選択すぺき項目を提示す

表3学習項目の色

| 白   | 未選択状態(問題に一度も解答していない)                                |
|-----|-----------------------------------------------------|
| 濃い赤 | 未修得状態A (問題に規定数正解していない)                              |
| 薄い赤 | 未修得状態B(下位に未修得状態Aの学習項<br>目があるため、システムが自動的に未修得と<br>判定) |
| 滲い骨 | 修得状態A (問題に規定数以上正解した)                                |
| 薄い膏 | 修得状態B(上位に修得状態Aの学習項目が<br>あるため、システムが自動的に修得と判定)        |

る.しかし並列になっている項目の一方が修得状態な らば、次に選択すべき項目として未選択または未修得 状態の項目を提示する.ただし,アドバイスの順序に 従うかどうかは学習者にゆだねた.主導権は学習者に あり,学習者はアドバイスを無視した選択もできる.

## 4.2.4.クリックによる学習項目選択

学習者は LCM 内の課題分析図を見て学習内容の全 体構造を把握し,進捗状況や学習順序のアドバイスを 参考に,学びたい学習項目を決める'学習者がLCM 内の学習項目をクリックすることで,Moodleのセクシ ョン折りたたみ表示機能を利用し,図3のように該当 するセクションだけがページに表示される.LCM内で は,選択した学習項目が赤い枠線で囲まれ,自動的に LCM の中央に表示される.

4.2.5.ドラッグ操作による課題分析図の移動

LCM 内の課題分析図をドラッグすることで表示箇 所を変更できる.

4.2.6.課題分析図の拡大・縮小表示

LCM の左端のスライドバーを上下にドラッグする ことで,課題分析図の拡大・縮小表示ができる.

#### 4.2.7. LCM の表示領域のサイズ変更

図3下部の「拡大表示」をクリックすると,図4の ように LCM を前面に大きく表示することができる. 4.2.5節および4.2.6節の機能と組み合わせることで, あ る程度大きな課題分析図でも,図全体を表示したり, 目的の一部分を表示したりすることが可能である.

## 4,2.8.詳細情報表示

課題分析図内の学習項目にマウスポインタを重ねる と,現在の成績などの詳細情報がポップヒントとして 自動的に表示される.現在の成績は,データベース内 にある各セクションの小テストモジュールの成績デー

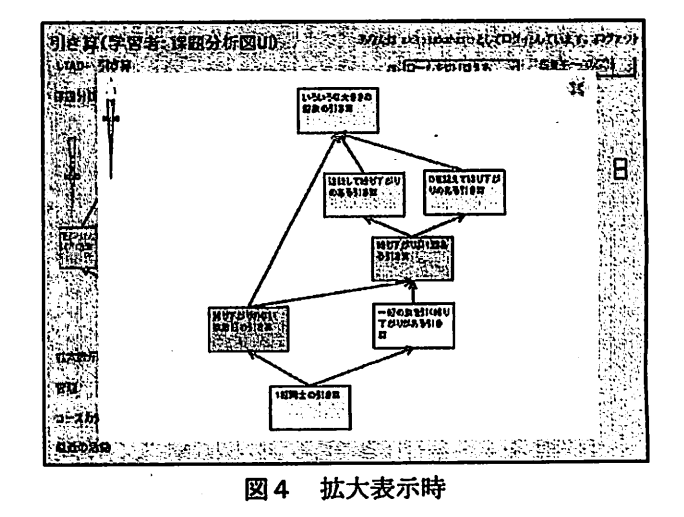

22 日本教育工学会論文誌 ( Jpn. J. Educ. Technol.)

タから取得する.また,成績とともに表示されるメッ セージは,4.1.3節で述べたようにXMLファイルから 取得するため、教授者が自由に設定できる.

4.2.9.簡易ヘルプ

プロトタイプの形成的評価で明らかになった操作方 法の理解不足を解消するために,LCM内に簡易ヘルプ を追加した.LCMの右上の「?」をクリックすると, 操作や色の意味を解説する簡易ヘルプが表示される.

4.3.開発環境・動作環境

LCM プロックは, Adobe Flash8および Action Script2.0で開発した. これにより, Flash Player がイン ストールできるすべてのプラウザで LCM が利用でき る.データベースからの成績データの取得といった Moodleとの連携部分はPHPを用いた.

動作環境は,2009年5月時点での最新バージョンで ある Moodle1.9.5である. 利用者のプラウザは, Flash PlayerS以上が動作するプラウザを想定した.

5.LCMブロックの形成的評価

5.1.目的

操作性と有用性(学習項目の選択を支援できている か)を把握し,改善点を明らかにする目的で,形成的 評価(1対1評価)を実施した.事前にWebサーバに 本ツールをインストールした Moodle を用意し, 評価 用のコースと教材を作成した.コースの題材は「引き 算の学習」である.評価の目的は操作性の確認が中心 であることと,被験者のバックグラウンドが大きく違 うことから、誰でも理解できる題材を用意した.

5.2.評価概要

被験者は,20代後半から30代前半の社会人3名であ る.事前調査によると,2名は課題分析図を見聞きし たことがあったが,3名とも書くことはできなかった. 評価は,通常のMoodleコースとLCMブロックがある Moodle コースを使用してもらった後, LCM プロック の操作性と,役に立ちそうかについて,アンケート(5 段階評価で5が最も良い)とインタビューをするとい う手順で行った. アンケートで3未満の項目は改善検 討対象とし,観察やインタビューで重点的にその理由 を探ることとした.

5.3.結果と考察

アンケートの結果,「図の移動(ドラッグ操作)はス ムーズに行えた」などの操作性を問う項目すべてが5 または4であった. 改善検討項目は見つからず、操作 性は問題ないと考えられる.

「自分で勉強するときに、通常のコースと, LCMブ ロックつきのどちらを週択しますか?」の問いに対し, 全員が LCM プロックつきの方が良いと回答した. そ の理由としては,「修得・未修得状態がひとめでわかる から」など色で進捗状況を直感的に把握することが有 益だという意見と,「課題構造がわかりやすい」など構 造を直感的に理解できることが有益だという意見が挙 げられた. 以上から LCM ブロックが学習項目の選択 を支援できていることが示唆された.

さらに進捗状況表示に関して,全員から「赤が青に なると達成感がある」「やらなければという(いい意味 での)プレッシャーになる」「学習済が多ければやる気 が出る」といった学習意欲を高める効果を示唆する意 見が得られた.LCMブロックは学習項目選択を学習者 にゆだねており,学習意欲の設計理論であるケラーの ARCS モデル (鈴木 1995) の C3 (Personal Control: コントロールの個人化)の効果があったと推察する. さらに進捗状況表示を加えたことで, ARCS モデルの R2 (Goal Orientation: 目標に向かわせる), C2 (Success Opportunities:一歩ずつ砿かめて進ませる)に該当す る効果が出ていると考えられる.

またインタビューにより,全員が矢印の向きで学習 構造を把握していることがわかった.観察とインタビ ューによると,被験者の選択は「a. 構造に従い下か ら上に向かった選択(2名)」「b・(構造の上下関係は 理解しているが)学習者独自の考えに基づく選択(1 名)」であった.矢印があることで次に学習すべき内容 が直観的に理解できる半面,順序選択の戦略を熟慮せ ずに無意識的に選択してしまう可能性がある.また, 初回アクセス時などのセクション未選択時は課題分析 図と同時に系列化されたセクションー覧を表示させる 仕様になっていたことが、学習者の選択順序へ影響を 与えた可能性がある.今後の評価では,矢印や一覧表 示が学習者に与えた影響を検証したい.

一方, 現在の LCM ブロックの機能を超える意見と して,「ブロック領域のサイズを自分のディスプレイ に合わせて可変にしたい」「小テストの問題回答中に もLCMブロックがあるといい」などがあった.これ は LCM プロックを自分好みに設定し、常に表示した いということであり,有用性が認められたからこそ出 る意見だと言えるので,今後の改善課題とする.

また,課題分析図の作成支援ツールも含め,教授者 向け機能の開発が必要である.どのぐらいの粒度で学 習項目を形成すぺきか,学習者の成績を教授者へどの

Vol. 35, No. 1 (2011)

ようにうイードバックすぺきかなどの教授者支援機能 を組み込む必要を,今後,教授者を対象とした形成的 評価を経て検討すべきである.

## 6.おわりに

本研究では,自己主導学習スキルのうち,学習内容 の選択の支援を目的に,オープンソースLMSとして普 及している Moodle で動作する, 課題分析図に基づい て学習者が制御する学習内容遇択支援ツール(LCM) を開発した.Moodleでの実装を行ったことで,1コー ス内のセクションの構造関係を対象とすること,追加 ブロックとして実装すること,多言調上対応すること など,他のLMSに実装する場合でも留意すぺき事項に ついて知見が得られた. 形成的評価の結果, 操作性に 大きな問題がないことが分かり,常に課題分析図が表 示され,構造の上下関係を把握できること,色によっ て進捗状況が直観的に把握できることに関して有用性 が示唆された.

今後,システムからの介入よる学習順序のアドバイ スや学習方法の支援のための機能追加,課題分析図作 成支援ツールなどの教授者向け機能の開発が駕要だと 考えられる.

## 参考文献

- eLC 日本e ラーニングコンソシアム (2005) SCORM2004 仕様書 (日本語版).
- 林雄介,山崎龍太郎,池田満,溝口理一郎 (2003) オ ントロジーアウェアな学習コンテンツ設計環境. 情報処理学会論文誌,44(1):195-208
- KNOWLES, M.S. (著), 渡辺洋子 (監訳) (2005) 自己主 導型学習ガイド. 赤石書店, 東京
- LAMS2.0(2008)LAMSドキュメンテーション日本語版
- 松居辰則,関一也,岡本敏雄(2003)教授戦略に基づ
	- 、いた学習コンテンツの系列化手法とその体系化. 人工知能学会,第17回全国大会鋪文集,1E5-05
- MERRILL, M.D. (1980) Leaner Control in Computer Based Learning. Computers & Education, 4: 77-95
- Moodle.org (2010) Moodle.org: open-source communitybased tools for learning

http://moodle.org/ (accessed 2010.02.01)

守一介,山本裕子,松居辰則, 野嶋栄一郎 (2008)昼 夜間定時制高校の情報科「情報A」におけるコン ピテンシーの検討. 日本教育工学会論文誌,

31(Suppl.): 109-112

- 並河岳史 (2002) Component Display Theory に基づく Web 教材シェルの開発. 岩手県立大学ソフトウェ ア情報学部卒業臆文
- SATT エスエーティティ株式会社 (2007) Attain3操作 脱明書vOl.OO
- 鈴木克明(1995)放送利用からの授業デザイナー入門. 日本放送教育協会,東京
- 鈴木克明 (2002) 教材設計マニュアル. 北大路書房, 京都
- 鈴木克明(2006)「第7章自己管理学習を支える構造化 技法と学習者制御」野嶋栄一郎・鈴木克明・吉田 文『人間情報科学とeラーニング』放送大学教育 振興会,東京
- 商橘暁子,市川尚,阿部昭博,鈴木克明(2007)課題 分析図に基づく自己管理学習支援型eラーニング システムの開発,日本教育工学会論文誌, 31(suppl.):25-29
- 右近豊(2001)実践的インストラクショナル・デザイ ン技法および支援ツール:"UNIKIDS".情報処理 学会研究報告.コンピュータと教育研究会報告 2001(122):1-8

#### Summary

In this study, Learner's Controlling Map (LCM) was developed as a learners' tool for selecting learning content using a learning task analysis diagram. LCM aims at assisting Self-Directed Learning (SDL), especially via selection of learning content and progress management. It runs on Moodle, which is one of the popular open source LMSs. With the tool it is possible to give additional features to display learning task structures and to visualize learners' progress as helpful information for SDL and to provide advice to learners. As the result of one-to-one formative evaluation with learners, LCM has been proved usable without problems, and questionnaire results have indicated that the tool is meaningful for learners to intuitively grasp the learning content structure and their progress status.

KEY WORDS: LEARNING MANAGEMENT SYSTEM, INSTRUCTIONAL DESIGN, LEARNING TASK ANALYSIS, SELF-DIRECTED LEARNING

(Received November 16, 2010)